## Setting up the Roland QUAD-CAPTURE audio interface for recording ultrasound

After installing the QUAD-CAPTURE device driver software first launch the **QUAD**-**CAPTURE** Control Panel dialog box from the Windows Control Panel (select the "classic view" or "large icons"), goto the command Driver/Driver Settings... and select the sample rate of 192000 Hz (note that this setting is saved on the physical USB device and not on the computer):

| QUAD-CAPTURE Driver Settings                                                                                                    | euerung 🔄 Personalization                                                                                                    |                                                                                  |
|----------------------------------------------------------------------------------------------------|----------------------------------------------------------------------------------------------------|----------------------------------------------------------------------------------|
| QUAD-CAPTURE   SAMPLE RATE: 192000 Hz  CLOCK: INTERNAL                                                                                                    | atures QUAD-CAPTURE<br>Desktop Sound                                                                                                    |                                                                                  |
| Audio Buffer Size                                                                                                    | QUAD-CAPTURE Control Panel           Driver         Degice                                                                                                    |                                                                                  |
| 1 2 3 4 5 6 7 8 9                                                                                                    |                                                                                                    |                                                                                  |
| Audio Streaming Performance<br>Real Time: 0000<br>Stability: 000000<br>ASIO Setting<br>ASIO Buffer Size:<br>1024 samples (192000 Hz)<br>VUse ASIO Direct Monitor | PREAMP         COMPRESSOR           U-OUT         -CLP           -6         -2           -6         -2           -12         -2           -12         -36           -12         -36           -24         -48           -60         -60           -48         -60           -60         -60           -12         -24           -48         -60           -60         -60           -60         -60           -60         -60           -60         -60           -60         -60           -60         -60           -60         -60           -60         -60           -60         -60           -60         -60           -60         -60           -60         -60           -60         -60           -60         -60           -60         -60           -60         -60           -60         -60           -60         -60           -60         -60                                                                                                    | MIXER<br>OUTPUT1-2<br>= CLIP<br>= - 2<br>- 6 -<br>- 12 -<br><br>- 24 -<br>- 48 - |
| Windows sound Setting Match the sample rate with ASIO Revert Apply Show "README" Close                                                                           | 2         PHASE         -2         -6         -12         -6         -12         -2         -6         -12         -2         -6         -12         -2         -6         -12         -2         -6         -12         -2         -6         -12         -2         -6         -12         -2         -6         -12         -2         -6         -12         -2         -6         -12         -2         -6         -12         -2         -6         -12         -2         -6         -12         -2         -6         -12         -2         -6         -12         -2         -6         -12         -2         -6         -6         -12         -2         -6         -6         -12         -2         -6         -6         -2         -6         -12         -2         -6         -6         -2         -6         -12         -2         -4         -8         6         -6         -6         0         0         0         0         0         0         0         0         0         0         0         0         0         0         0         0         0         0         0         0         0         0         0         0 <th>C.<br/>INPUT 2<br/>C.<br/>COAX (5/4)<br/>C.</th> | C.<br>INPUT 2<br>C.<br>COAX (5/4)<br>C.                                          |

On Windows Vista/7/8/8.1 the selected sample rate should then also appear on the Windows Control Panel (Start>Control Panel>Hardware and Sound>Sound>Recording>1-2 QUAD-CAPTURE>Properties>Advanced):

| 🐛 Sound                                                                               |                                                                                                    |
|---------------------------------------------------------------------------------------|----------------------------------------------------------------------------------------------------|
| Playback Recording Sounds                                                             | General Levels Advanced                                                                                                    |
| Select a recording device below to modify its settings:                               | Default Format                                                                                                    |
| Working                                                                               | Select the sample rate and bit depth to be used when running<br>in shared mode.                                                                                                    |
| Line In<br>High Definition Audio Device<br>Working                                    | 2 channel, 24 bit, 192000 Hz (Studio Quality) 💌                                                                                                    |
| Digital Input Device (SPDIF)           High Definition Audio Device           Working | Exclusive Mode           Image: Second state of the second state of the s |
| QUAD-CAPTURE<br>Working                                                               | Give exclusive mode applications priority                                                                                                    |
| 3.4<br>QUAD-CAPTURE<br>Working                                                        |                                                                                                    |
| QUAD-CAPTURE                                                                          |                                                                                                    |
| <u>C</u> onfigure <u>Set Default</u> <u>Properties</u>                                | Restore <u>D</u> efaults                                                                                                    |
| OK Cancel Apply                                                                       | OK Cancel Apply                                                                                                    |

On the RECORDER software, the QUAD-CAPTURE device "1-2 (QUAD-CAPTURE) 6.3" must be selected from the Device list box. Note that there are three individual logic devices associated with the Quad-Capture unit (*1-2*, *3-4* and *MAIN*), where only the *1-2* entry represents the two analog micropone inputs at the front panel. For single-channel operation, the left channel (which corresponds to the **INPUT 1L** microphone input socket on the front panelö of the unit) should be selected.

| Configuration                                                                                                    | ×                                                                   |
|----------------------------------------------------------------------------------------------------|---------------------------------------------------------------------|
| Channel Settinge         Device:       21-2 (QUAD-CAPTURE) 6.3         Current file number:       1         Current file number:       1         Pre-trigger:       0.1       \$ Hold tm:       0.8       \$ Duration > 0       \$ Syllable > 0       \$ Monitor         Trigger:       level of this channel       □       reject wind/rain       □       0 open in SASLab         Trigger Event       □       whistle tracking       □       Wait for SASLab         Trigger Event       □       15       250       kHz       Entropy <                                                                                                    | OK<br>Cancel<br>Help<br>USV<br>bat call filter<br>Setup<br>Y enable |
| Base<br>directory:       C:\Users\Raimund\Documents\Avisoft Bioacoustics\          Input Device Settings       Iniform settings on all devices       Display Settings       more         Device:       2 1-2 (QUAD-CAPTURE) 6.3       Display:       spectrogram       Range:       40       % 250       kHz         Sampling<br>rate:       192000       Hz       Buffer:       0.100       s       750Hz       FFT size:       256          high-pass filter:       Number of buffers:       4       X10       Overlap:       75       %                                                                                                    | Filenames<br>Ctrl Out<br>Config. File<br>Open<br>Save<br>Save As    |
| Gate with:       nothing       Image: size in the size in the siz | Default!                                                            |

The sampling rate of 192000 Hz must be selected here as well:

In order to provide power to the Avisoft ultrasound microphone, it is necessary to set the **PHANTOM** switch on the back side of the audio interface to the **48V** position. The **GROUND LIFT** switch should be set to the **NOR** position and the **Hi-Z** (**INPUT 1**) to the **OFF** position.

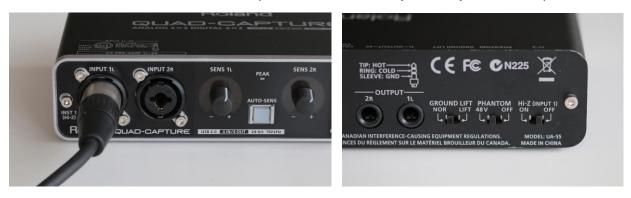

The USB audio interface has two microphone inputs (*INPUT 1L* and *INPUT 2R*). It is therefore necessary to attach the microphone to the correct input channel. This would usually be **INPUT 1L** if the (default) *left Channel* has been selected from the above Configuration dialog box of the RECORDER software.